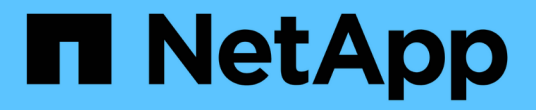

## 报告 OnCommand Insight

NetApp April 01, 2024

This PDF was generated from https://docs.netapp.com/zh-cn/oncommand-insight/reporting/accessingthe-oncommand-insight-reporting-portal.html on April 01, 2024. Always check docs.netapp.com for the latest.

# 目录

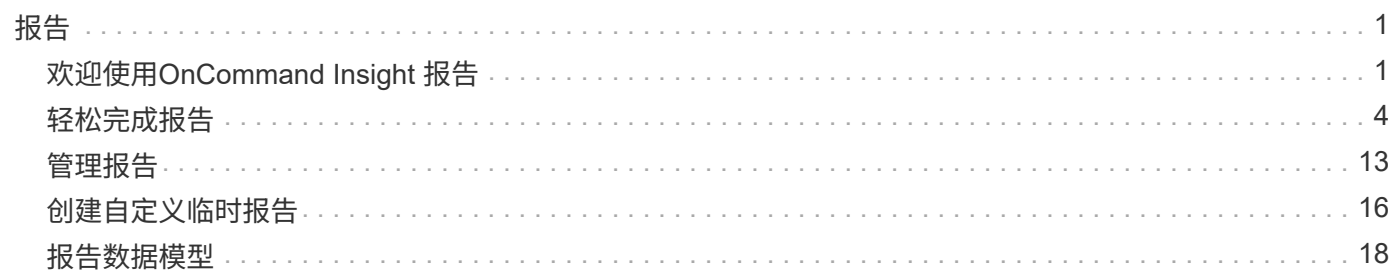

## <span id="page-2-1"></span><span id="page-2-0"></span>欢迎使用**OnCommand Insight** 报告

OnCommand Insight 报告是一种业务智能工具、可用于查看预定义报告或创建自定义报 告。OnCommand Insight 报告可从数据仓库(DWH)数据生成报告。

使用OnCommand Insight 报告、您可以执行以下任务:

- 运行预定义报告
- 创建自定义报告
- 自定义报告格式和交付方法
- 计划自动运行报告
- 通过电子邮件发送报告
- 使用颜色表示数据的阈值

预定义报告是标准OnCommand Insight 报告。本指南介绍了所有产品许可证附带的预定义报告。

## 访问**OnCommand Insight** 报告门户

您可以直接从Web浏览器、数据仓库或Insight服务器访问OnCommand Insight 报告门户。 您可以使用报告门户访问预定义报告或使用数据仓库数据创建自己的报告。

从**Web**浏览器访问报告门户

#### 步骤

- 1. 打开 Web 浏览器。
- 2. 输入以下URL: https://server-name:9300/bi

9300表示安装期间指定的默认端口。如果指定了其他端口、则必须更改此端口。

3. 输入您的用户名和密码、然后单击\*确定\*。

从**Insight**服务器访问报告门户

#### 步骤

- 1. 打开 Web 浏览器。
- 2. 输入以下URL以访问Insight服务器: https://server-name
- 3. 输入您的用户名和密码、然后单击\*确定\*。
- 4. 在Insight工具栏中、单击
- 5. 在显示的登录页面中、输入您的用户名和密码、然后单击\*确定\*。

### 从数据仓库访问报告门户

#### 步骤

- 1. 打开 Web 浏览器。
- 2. 输入以下URL以访问数据仓库: https://server-name/dwh
- 3. 输入您的用户名和密码、然后单击\*确定\*。
- 4. 在数据仓库工具栏中、单击 ||||。
- 5. 在显示的登录页面中、输入您的用户名和密码、然后单击\*确定\*。

#### 结果

此时将显示IBM Cognos Analytics欢迎页面。这是OnCommand Insight 报告门户的默认登录页面。

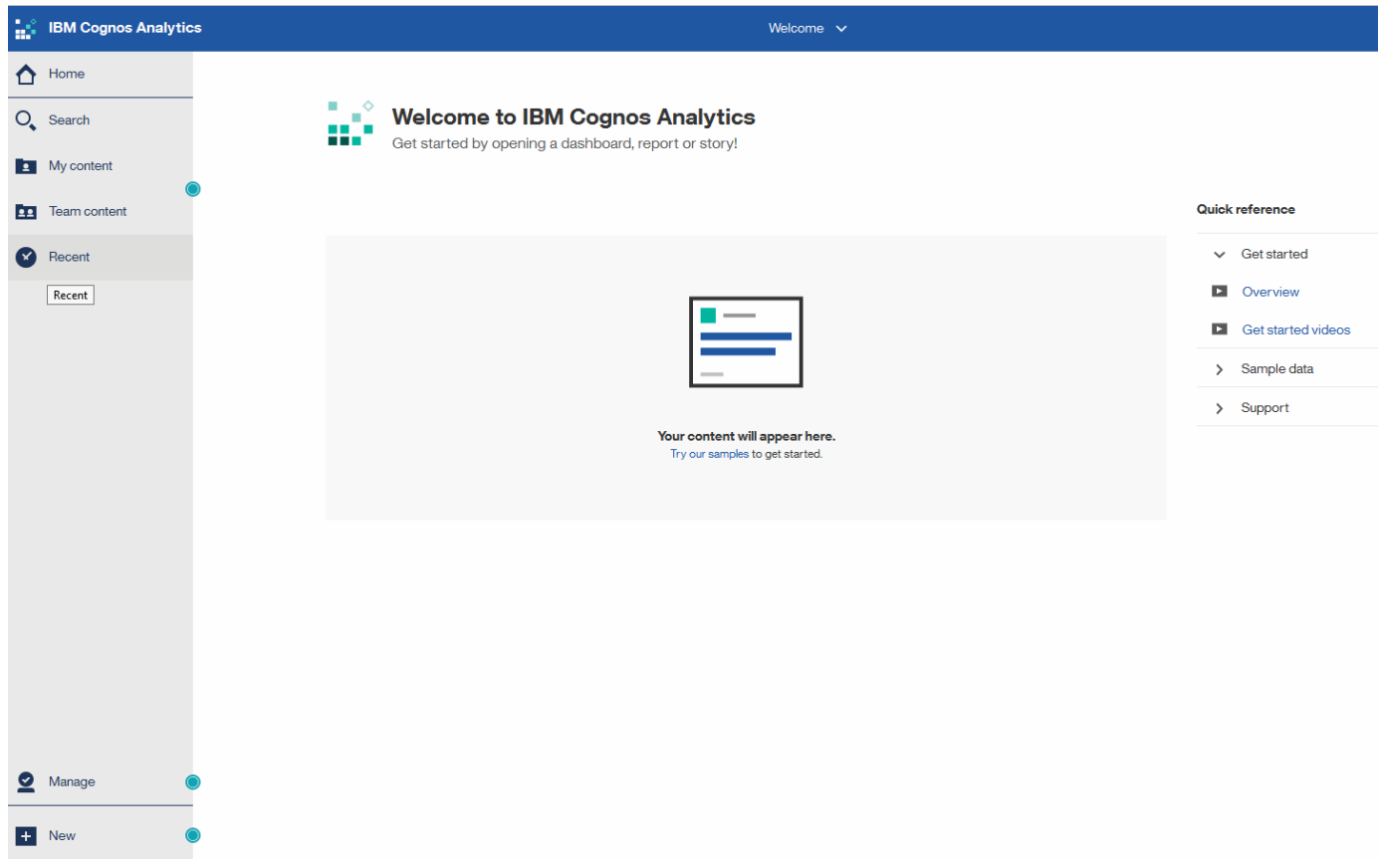

### 由于安装的许可证而导致的变化

OnCommand Insight 报告中的数据取决于您购买的OnCommand Insight 许可证。例如、 如果没有Plan许可证、则清单数据集市中会显示有关容量和性能的时间点数据(今天)、但 您无法对任何设备的容量或性能数据进行趋势分析(在一段时间内报告)。

如果没有Plan许可证、则无法创建新报告或编辑现有报告。您可能会发现OnCommand Insight 系统中的可用报 告与文档中的插图不同。这些变化是由于系统上安装的许可证与系统上用于创建插图的许可证之间的差异造成 的。

有关许可证的详细信息、请参见《OnCommand Insight 安装指南》。

## 报告用户角色

系统会为每个用户帐户分配一个具有一组权限的角色。用户数量受附加到每个角色的报告 许可证数量的限制。

每个角色均可执行以下操作:

• 收件人

查看OnCommand Insight 报告门户报告并设置个人首选项、例如语言和时区的首选项。

收件人既不能创建报告、运行报告、计划报告、导出报告、也不能执行管理任务。

• 业务消费者

 $\left(\begin{smallmatrix} 1\\1\end{smallmatrix}\right)$ 

运行报告并执行所有收件人选项。

• 业务作者

除了执行所有业务消费者选项之外、还可以查看计划的报告、以交互方式运行报告、创建案例。

• 专业作者

除了执行所有Business Author选项之外、还可以创建报告、创建软件包和数据模块。

• 管理员

执行报告管理任务、例如导入和导出报告定义、配置报告、配置数据源以及关闭和重新启动报告任务。

下表显示了每个角色所允许的权限和最大用户数:

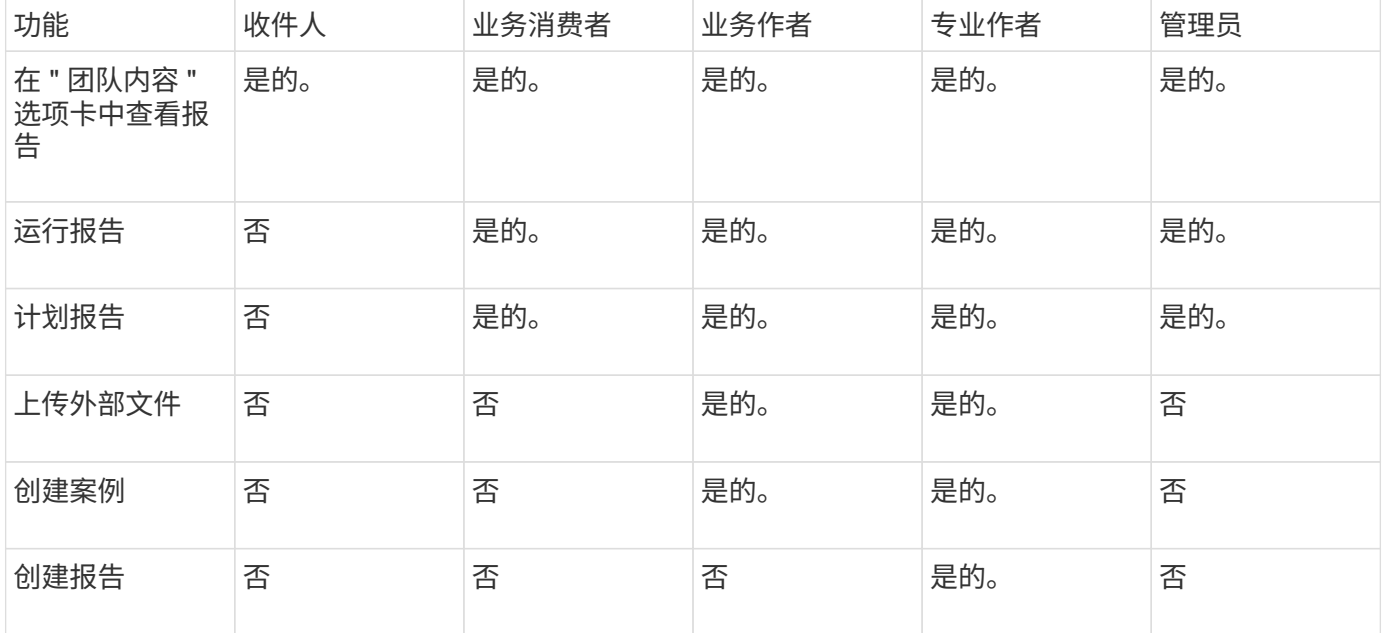

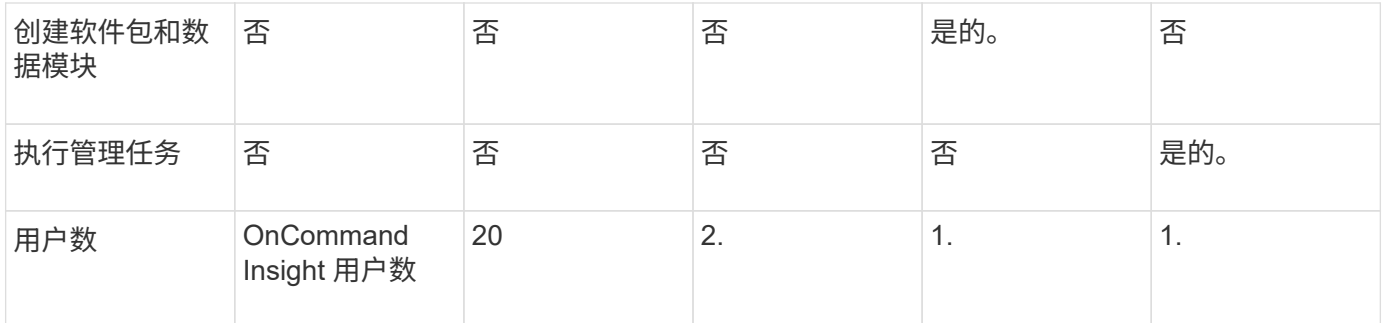

添加新的数据仓库和报告用户时、如果您超过某个角色的限制、则该用户将添加为"已激活、`d`"、您需要停用或 删除具有此角色的其他用户、才能授予新用户成员资格。

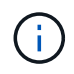

报告创作功能需要Insight Plan许可证。您可以通过购买arap (其他报告创作包)来添加其他业务作 者和专业作者用户。请联系您的OnCommand Insight 代表以获得帮助。

这些报告用户角色不会影响直接数据库访问。这些报告用户角色不会影响您使用数据集市创建SQL查询的能力。

启用安全标头

可以对HTTP标头进行配置、以增强Cognos Analytics Web应用程序的整体安全性。

要添加响应标头、请执行以下操作:

- 登录到Cognos Analytics UI并导航到\*管理"→"配置"→"系统"→"高级设置"\*
- 添加以下关键字/值并应用:
	- 密钥: BIHeaderFilter.responseHeaders
	- 值: [{"name":"X-FRAME-OPTIONS","value":"SAMEORIGIN"},{"name":"X-XSS-Protection","value":"1"},{"name":"X-Content-Type-Options","value":"nosniff"}]

• 刷新浏览器以启用标题。

## <span id="page-5-0"></span>轻松完成报告

您可以从OnCommand Insight 报告门户生成预定义报告、并通过电子邮件将其发送给其他 用户、甚至可以对其进行修改。您可以通过多个报告按设备,业务实体或层进行筛选。报 告工具使用 IBM Cognos 作为基础,并为您提供多种数据呈现选项。

• OnCommand Insight 预定义报告显示您的清单、存储容量、成本分摊、性能、存储效率、 和云成本数据。 您可以修改这些预定义报告并保存所做的修改。

您可以使用的报告数据由多个因素控制、包括:

- 登录访问OnCommand Insight 报告门户、该门户由角色定义。
- OnCommand InsightData仓库的设置、用于存储报告的数据。

您可以生成各种格式的报告,包括 HTML , PDF , CSV , XML , 和 Excel 。

OnCommand Insight 允许您将用户与业务单位相关联、从而在报告中容纳多个租户。借助此功能、管理员可以 根据用户的属性或其从属关系来分隔数据或报告。

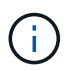

对于Cognos 11.1.2及更高版本、报告URL不会被视为"稳定"、可能会发生更改。如果您已将报 告URL添加到书签、则这些书签可能会随后失败。有关详细信息、请参见: <http://queryvision.com/ibm-analytics-11-x-urls-they-are-a-changing/>

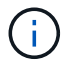

OnCommand Insight 不支持使用IBM Cognos中的软件包创建的任何信息板、除非使用新的数据 模块功能。

## 导航到预定义的**OnCommand Insight** 报告

打开报告门户时、您可以从"团队内容"文件夹开始选择OnCommand Insight 报告中所需的 信息类型。

步骤

1. 在左侧导航窗格中、单击\*团队内容\*并选择要使用的信息类别。

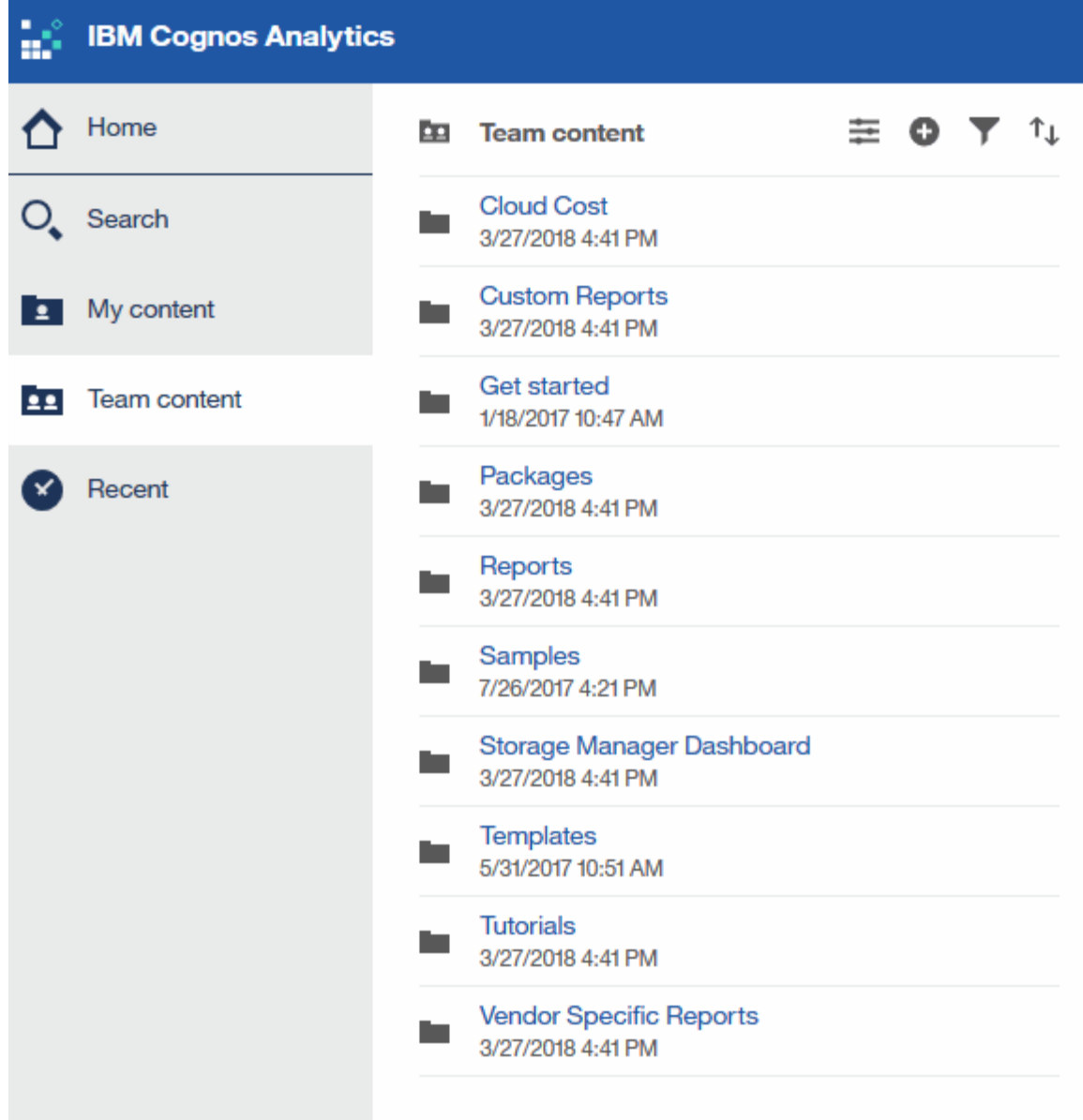

- 2. 单击 \* 报告 \* 以访问预定义报告。
- 3. 单击\*入门\*、示例**\***或**\***教程、了解如何创建报告。

## **Storage Manager**信息板可用于执行的操作

您可以使用 Storage Manager 信息板对存储服务进行日常管理。

Storage Manager 信息板为您提供了一个集中式可视化视图,可用于将一段时间内的资源使用情况与可接受范围 和前几天的活动进行比较和对比。只显示存储服务的关键性能指标,您可以决定如何维护数据中心。

信息板包含七个组件,其中包含有关存储环境某些方面的上下文信息。您可以深入了解存储服务的各个方面,对 您最感兴趣的部分进行深入分析。

摘要

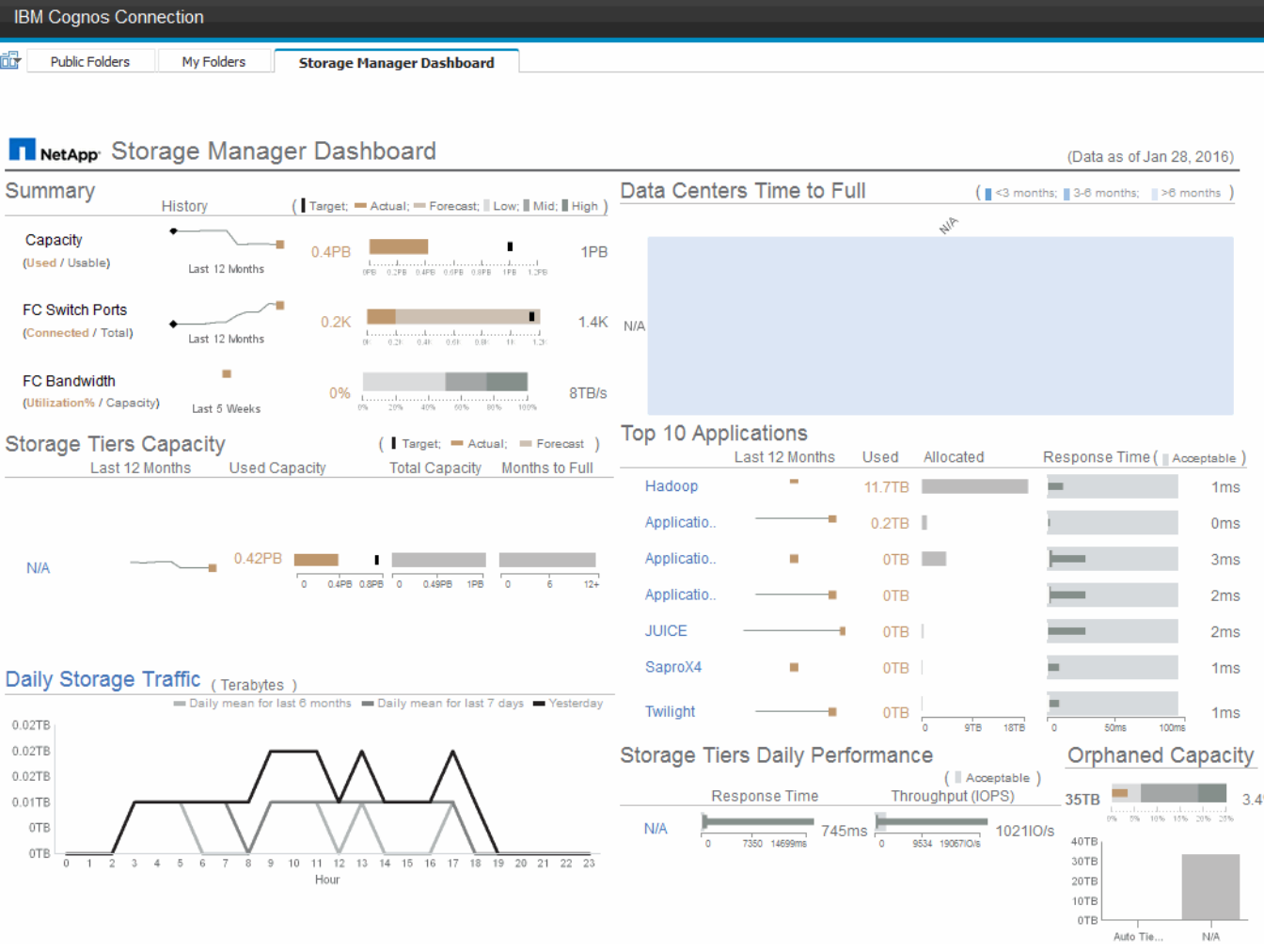

此组件显示了已用存储容量与可用存储容量,交换机端口总数与已连接交换机端口数,已连接交换机端口总利用 率与总带宽,以及这些趋势随时间的变化。您可以查看实际利用率与低、中和高范围的比较、从而可以根据目标 比较和对比Insight预测与所需实际值之间的使用情况。对于容量和交换机端口,您可以配置此目标。此预测基于 当前增长率和您设置的日期的推断。如果根据未来使用情况预测日期预测的已用容量超过目标,则容量旁边会显 示一个警报(红色实心圆圈)。

#### 存储层容量

此组件显示了已用层容量与分配给层的容量,用于指示已用容量在 12 个月内的增加或减少情况,以及剩余容量 达到全满的月数。此时将显示容量使用量、其中包含为实际使用量提供的值、Insight提供的使用量预测以及可配 置的容量目标。如果根据未来使用情况预测日期预测的已用容量超过目标容量,则层旁边会显示一个警报(红色 实心圆圈)。

您可以单击任何层以显示 " 存储池容量和性能详细信息 " 报告,其中显示了选定层中所有池的可用容量与已用容 量,达到全满的天数以及性能( IOPS 和响应时间)详细信息。您也可以单击此报告中的任何存储或存储池名称 以显示资产页面,其中汇总了该资源的当前状态。

#### 每日存储流量

此部分显示了与前六个月相比出现任何大幅增长,变化或潜在问题时环境的运行状况。此外,还会显示前七天和 前一天的平均流量与流量。您可以通过基础架构的运行方式直观地查看任何异常情况,因为它提供的信息可突出 显示周期性(前七天)和季节性(前六个月)的变化情况。

您可以单击标题(每日存储流量)以显示存储流量详细信息报告、该报告显示了每个存储系统前一天的每小时存储 流量热图。单击此报告中的任何存储名称可显示资产页面,其中汇总了该资源的当前状态。

数据中心达到全满时间

此部分显示了所有数据中心与所有层的对比情况、以及根据Insight的预测增长率、每个数据中心中每个存储层的 剩余容量。层容量级别以蓝色显示;颜色越暗,该位置的层在容量达到全满前剩余的时间越短。

您可以单击层的某个部分以显示 "Storage Pools Days to Full Details" 报告,其中显示了选定层和数据中心中所 有池的总容量,可用容量以及达到全满的天数。单击此报告中的任何存储或存储池名称可显示资产页面,其中汇 总了该资源的当前状态。

排名前 **10** 位的应用程序

此组件根据已用容量显示排名前 10 位的应用程序。无论层如何组织数据,此区域都将显示基础架构的当前已用 容量和份额。您可以直观地查看过去七天的用户体验范围,了解消费者是否体验到可接受(或者更重要的是,不 可接受)的响应时间。

此区域还会显示趋势,指示应用程序是否满足性能服务级别目标( SLO )。您可以查看上一周的最短响应时间 ,第一个四分位,第三个四分位和最长响应时间,并根据可接受的 SLO 显示一个中值,您可以对此 SLO 进行 配置。如果任何应用程序的中值响应时间超出可接受的 SLO 范围,则该应用程序旁边会显示一个警报(红色实 心圆圈)。您可以单击某个应用程序以显示资产页面,其中汇总了该资源的当前状态。

存储层每日性能

此组件显示了层在前七天响应时间和 IOPS 方面的性能摘要。此性能将与您可以配置的 SLO 进行比较,这样您 可以查看是否有机会整合层,重新对这些层交付的工作负载进行重新排列或发现特定层的问题。如果中值响应时 间或中值 IOPS 超出可接受的 SLO 范围, 则层旁边会显示一个警报(红色实心圆圈)。

您可以单击层名称以显示 "Storage Pools Capacity and Performance Details" 报告,其中显示了选定层中所有池 的可用容量与已用容量,达到最大容量的天数以及性能( IOPS 和响应时间)详细信息。单击此报告中的任何存 储或存储池可显示资产页面,其中汇总了该资源的当前状态。

孤立容量

此组件按层显示总孤立容量和孤立容量,并将其与总可用容量的可接受范围进行比较,同时显示实际孤立容量。 孤立容量由配置和性能定义。 Storage Orphaned by configuration s说明了一种将存储分配给主机的情况。但 是,配置未正确执行,主机无法访问存储。 orphaned by performage\_是指存储已正确配置为可由主机访问的情 况。但是,没有存储流量。

水平堆积条形图显示了可接受的范围。灰色越暗,无法接受的情况就越多。实际情况显示为窄铜条,用于显示孤 立的实际容量。

您可以单击某个层以显示孤立存储详细信息报告,其中显示了根据选定层的配置和性能确定为孤立的所有卷。单 击此报告中的任何存储,存储池或卷可显示资产页面,其中汇总了该资源的当前状态。

使用预定义报告解决问题解答常见问题

OnCommand Insight 包含预定义报告、可满足多种常见报告要求、为利益相关方提供必要 的重要见解、帮助他们做出明智的存储基础架构决策。

以下预定义报告可在\*团队内容\*>\*报告\*或\*团队内容\*>\*供应商专用报告\*中找到。

NetApp Storage Automation Store可能提供更新版本的报告。您应定期查看Automation Store中的报告。

• \* AWS云成本数据\*

云成本报告提供了所有资产的整合视图、您可以跟踪、分析和优化基于云的服务以及内部服务在环境中动态 扩展时的使用情况和成本。

该报告提供了基础架构与成本之间的关联、可提供清晰且可操作的报告、以确保通过重点明确的容量规划和 浪费检测实现合理的规模估算。

• 应用程序服务级别容量和性能

" 应用程序服务级别容量和性能 " 报告简要概述了应用程序。您可以将此信息用于容量规划或迁移计划。

• 成本分摊

成本分摊报告按主机,应用程序和业务实体提供存储容量成本分摊和成本核算信息,其中包括当前数据和历 史数据。

为防止重复计数,请勿包含 ESX 服务器,只监控 VM 。

此报告的更新版本可从 NetApp 存储自动化商店获得。

• 数据源

"数据源 " 报告显示站点上安装的所有数据源,数据源的状态(成功 / 失败)以及状态消息。此报告提供了有 关从何处开始对数据源进行故障排除的信息。失败的数据源会影响Insight报告的准确性以及产品的一般可用 性。

• \* ESX与VM性能\*

ESX 与 VM 性能报告对 ESX 服务器和 VM 进行了比较,显示了 ESX 服务器和 VM 的平均和峰值 IOPS , 吞吐量以及延迟和利用率。为防止重复计数,请排除 ESX 服务器;仅包括 VM 。

此报告的更新版本可从 NetApp 存储自动化商店获得。

• 网络结构摘要

Fabric Summary 报告可确定交换机和交换机信息,包括端口数量,固件版本和许可证状态。此报告不包括 NPV 交换机端口。

• 主机**HBA**

主机 HBA 报告概述了环境中的主机,并提供了 HBA 的供应商,型号和固件版本以及它们所连接的交换机的 固件级别。在为交换机或 HBA 规划固件升级时,此报告可用于分析固件兼容性。

• 主机服务级别容量和性能

" 主机服务级别容量和性能 " 报告按主机概括介绍了纯块应用程序的存储利用率。

• 主机摘要

" 主机摘要 " 报告概述了每个选定主机的存储利用率,并提供了有关光纤通道和 iSCSI 主机的信息。此报告

可用于比较端口和路径,光纤通道和 iSCSI 容量以及违规计数。

• 许可证详细信息

" 许可证详细信息 " 报告显示了在具有活动许可证的所有站点中您获得许可的授权资源数量。此报告还显示 具有活动许可证的所有站点的实际数量总和。此总和可能包括由多个服务器管理的存储阵列的重叠。

• 已映射但未屏蔽卷

" 已映射但未屏蔽的卷 " 报告列出逻辑单元号( LUN )已映射以供特定主机使用但未屏蔽到该主机的卷。在 某些情况下,这些 LUN 可能是已取消使用的未屏蔽 LUN 。未屏蔽的卷可由任何主机访问,因此容易受到数 据损坏的影响。

• \* NetApp容量和性能\*

NetApp 容量和性能报告提供有关已分配,已利用和已提交容量的全局数据,以及 NetApp 容量的趋势和性 能数据。

• \* OCI记分卡\*

OCI记分卡报告提供了OnCommand Insight 发现的所有资产的摘要和常规状态。状态以绿色,黄色和红色标 志表示:

- 绿色表示正常情况
- 黄色表示环境中可能存在问题描述
- 红色表示需要关注的问题描述 报告中的所有字段均在报告随附的数据字典中进行了说明。
- 存储摘要

" 存储摘要 " 报告提供了原始容量,已分配容量,存储池和卷的已用容量和未用容量数据的全局摘要。此报 告概述了所发现的所有存储。

此报告的更新版本可从NetApp Storage Automation Store获得。

• 虚拟机容量和性能

介绍虚拟机( VM )环境及其容量使用情况。要查看某些数据,必须启用 VM 工具,例如 VM 关闭时。

• 虚拟机路径

VM 路径报告提供了数据存储容量数据和性能指标,其中包括哪个虚拟机正在哪个主机上运行,哪些主机正 在访问哪些共享卷,什么是活动访问路径以及容量分配和使用情况。

• 按精简池划分的**HDS**容量

"HDS Capacity by Thin Pool" 报告显示了精简配置存储池上的可用容量。

• 按聚合划分的**NetApp**容量

NetApp Capacity by Aggregate 报告显示聚合的原始总空间,总空间,已用空间,可用空间和已提交空间。

• 厚阵列的**Symmetrix**容量

Symmetrix Capacity by Thick Array 报告显示了原始容量,可用容量,可用容量,已映射,已屏蔽, 和总 可用容量。

• 精简池的**Symmetrix**容量

"Symmetrix Capacity by Thin Pool" 报告显示了原始容量,可用容量,已用容量,可用容量,已用百分比, 已订阅容量和订阅率。

• 按阵列划分的**XIV**容量

XIV Capacity by Array 报告显示了该阵列的已用和未用容量。

• 按池划分的\*十四个容量\*

"XIV Capacity by Pool" 报告显示了存储池的已用和未用容量。

## 使用**Cognos 11**创建报告

使用Cognos 11创建报告与先前版本的Cognos不同。使用此操作步骤 可使用预定义 的OnCommand Insight 报告创建报告。

关于此任务

按照以下步骤生成一份简单的报告、说明多个数据中心中存储和存储池的物理容量。

步骤

- 1. 在工具栏中、单击
- 2. 单击 \* 报告 \*
- 3. 单击\*模板\*>\*空白\*
- 4. 单击\*主题\*>\*酷蓝\*>\*确定\*

此时将显示源和数据选项卡

5. 单击\*源\*>\* 十 \*

6. 在打开文件对话框中、单击\*团队内容\*>\*软件包\*

此时将显示可用软件包的列表。

7. 单击\*存储和存储池容量\*>\*打开\*

8. 单击

此时将显示报告的可用样式。

9. 单击 \* 列表 \*

为列表和查询添加适当的名称

10. 单击 \* 确定 \* 。

- 11. 展开\*物理容量\*
- 12. 扩展到\*数据中心\*的最低级别
- 13. 拖动 Data Center 报告的目的。
- 14. 展开\*容量(MB)\*
- 15. 将\*容量(MB)\*拖动到报告平台。
- 16. 将\*已用容量(MB)\*拖动到报告平台。

17.

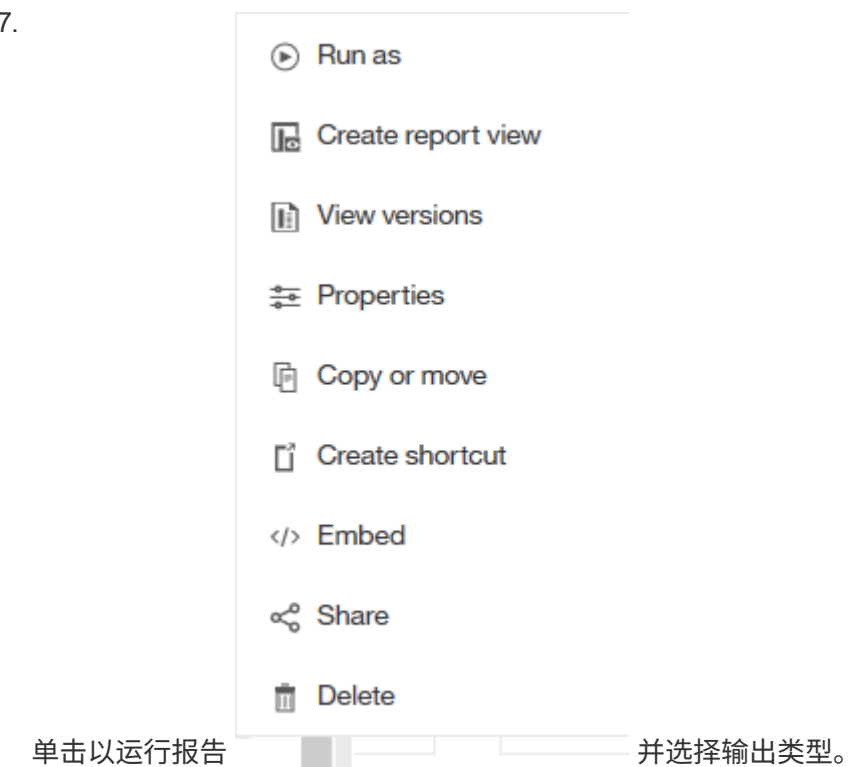

### 结果

此时将创建类似于以下内容的报告:

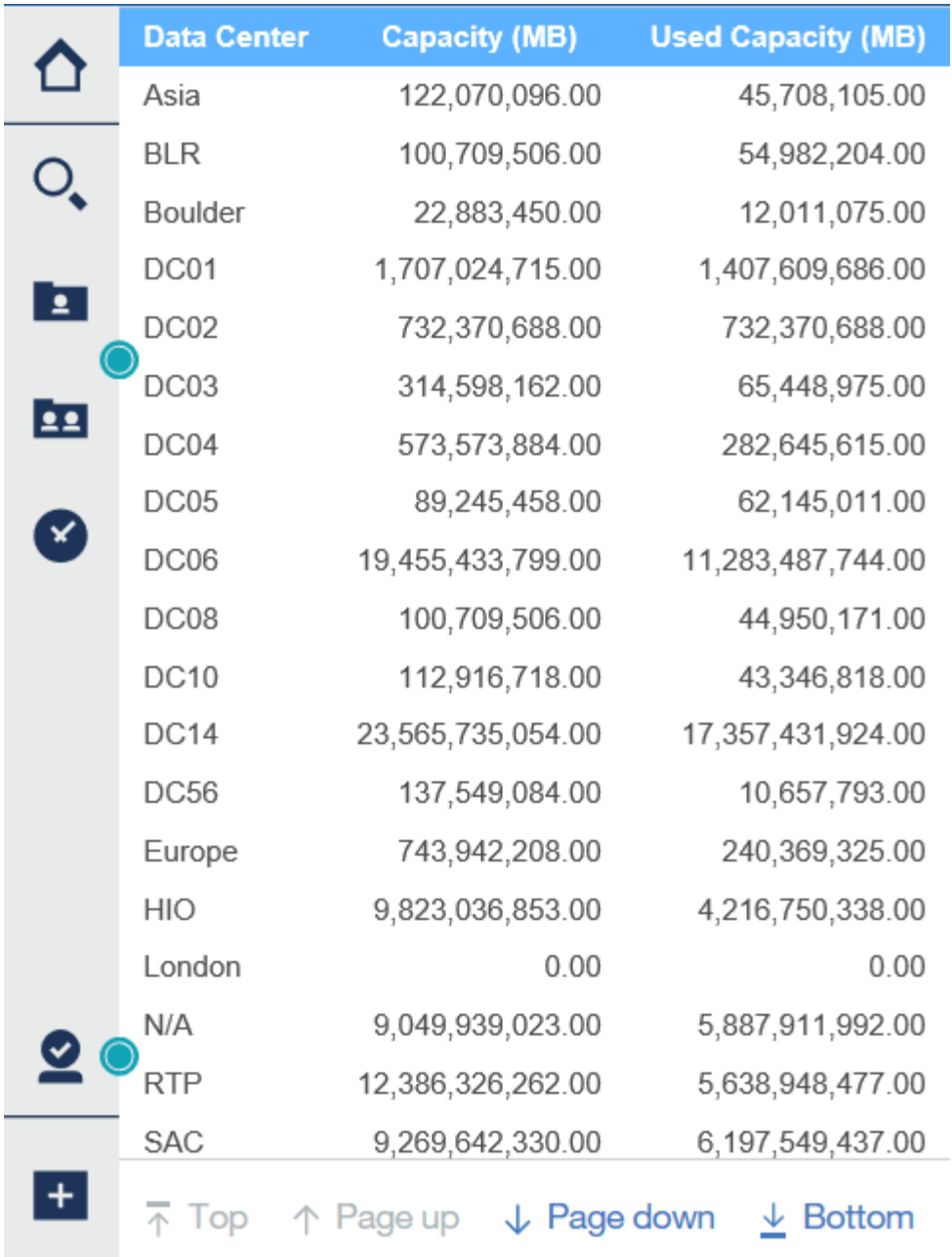

## <span id="page-14-0"></span>管理报告

对于每个报告、您可以在操作列中选择\*更多\*链接、并访问所有报告操作、例如设置报告 属性、计划报告或通过电子邮件发送报告。与其他用户相比、管理员可以使用更多的管理 选项。

管理员可以根据其他报告用户的OnCommand Insight 角色为其设置权限。

自定义报告的输出格式和交付

您可以自定义报告的格式和交付方法。

### 步骤

1. 打开OnCommand Insight 报告门户、选择要自定义的报告、然后单击\*。

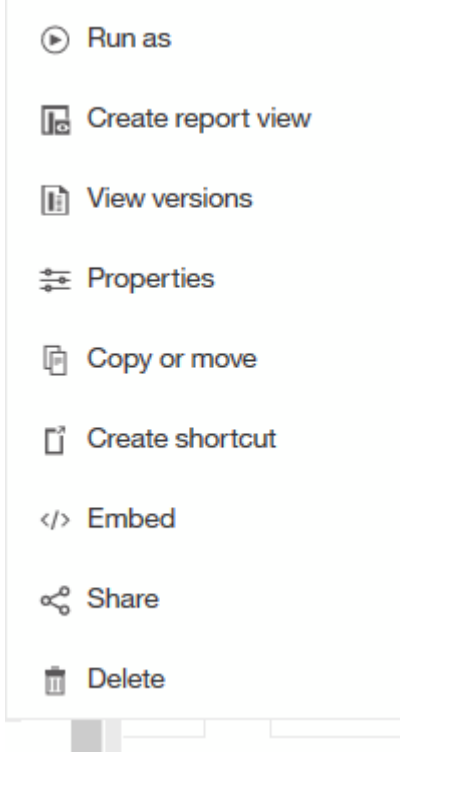

2. 单击\*属性\*>\*计划\*

 $\triangle$  Back

Create schedule

#### Period

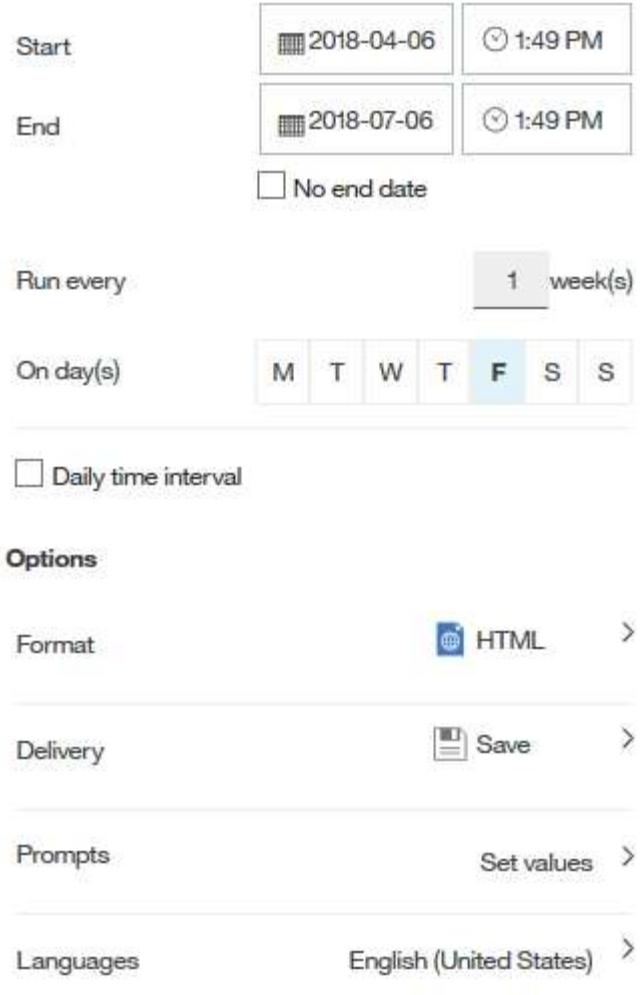

3. 您可以设置以下选项:

◦ \*计划\*要运行报告的时间。

- \*格式化\*报告输出。
- \*传送\*打印、保存报告或通过电子邮件发送报告。
- \*语言\*定义报告的交付语言。
- 4. 单击 \* 创建 \* 以使用您所做的选择生成报告。

## 将报告复制到剪贴板

使用此过程将报告复制到剪贴板。

### 步骤

1. 打开Cognos 11报告门户: <https://server-name:9300/bi/>

- 2. 在工具栏中、单击 3. 单击 \* 报告 \* 4. 单击 \* 页面 \* 图标
	- \*报告\*图标  $\equiv$  Report 将显示
- 5. 左键单击\*报告\*图标

此时将显示报告选项。

6. 单击 \* 将报告复制到剪贴板 \* 。

从剪贴板打开报告( **xml** )

您可以打开先前复制到剪贴板的报告规范。

关于此任务

您可以通过创建新报告或打开现有报告来进入报告用户界面

步骤

- 1. 打开Cognos 11报告门户: <https://server-name:9300/bi/>
- 2. 在工具栏中、单击
- 3. 单击 \* 报告 \*
- 4. 单击 \* 页面 \* 图标**三** 
	- \*报告\*图标  $\equiv$  Report 将显示
- 5. 左键单击\*报告\*图标

此时将显示报告选项。

6. 单击 \* 从剪贴板打开报告 \* 。

## <span id="page-17-0"></span>创建自定义临时报告

您可以使用报告创作工具创建自定义报告。创建报告后,您可以保存这些报告并定期运行 它们。报告结果可以通过电子邮件自动发送给您自己和其他人。

本节中的示例显示了以下过程、可用于任何OnCommand Insight 数据模型:

- 确定要使用报告回答的问题
- 确定支持结果所需的数据

• 选择报告的数据元素

在设计报告之前需要执行的操作

在设计自定义报告之前、您需要完成一些前提条件任务。如果您未完成这些操作,报告可 能不准确或不完整。

例如,如果您未完成设备标识过程,容量报告将不准确。或者、如果您未完成标注设置(例如层、业务单位和数 据中心)、则自定义报告可能无法准确报告您的域中的数据、并且可能会对某些数据点显示不适用。

在设计报告之前,请完成以下任务:

- 配置所有数据源。有关详细信息、请参见\_Data OnCommand Insight 配置和管理指南\_。
- 在环境中的设备和资源上输入标注(例如层,数据中心和业务单位)。在生成报告之前使标注保持稳定很有 帮助、因为OnCommand Insight 数据仓库会收集历史信息。
- 将OnCommand Insight 数据仓库配置为在提取、转换和加载(ETL)过程中接受来自OnCommand Insight 服 务器的数据。

### 创建报告的过程

创建临时报告的过程涉及多项任务。

- 规划报告的结果。
- 确定数据以支持您的结果。
- 选择包含数据的数据模型(例如,成本分摊数据模型,清单数据模型等)。
- 选择报告的数据元素。
- 可以选择对报告结果进行格式化,排序和筛选。

如何规划自定义报告的结果

在打开报告设计工具之前、您可能需要规划要从报告中获得的结果。借助报告创作工具, 您可以轻松创建报告,并且可能不需要进行大量规划;但是,最好从报告请求者那里了解 报告要求。

- 确定您希望问题解答解决的确切问题。例如:
	- 我还剩多少容量?
	- 每个业务单位的成本分摊成本是多少?
	- 为了确保业务单位在适当的存储层对齐,每个层的容量是多少?
	- 如何预测电耗和散热需求?(通过向资源添加标注来添加自定义元数据。)
- 确定支持问题解答所需的数据要素。
- 确定要在问题解答中查看的数据之间的关系。请勿在问题中包含不合逻辑的关系、例如"`I want to see the ports that relate to capacity"。
- 确定需要对数据进行的任何计算。
- 确定需要哪些类型的筛选来限制结果。
- 确定是否需要使用当前数据或历史数据。
- 确定是否需要为报告设置访问权限,以将数据限制为特定受众。
- 确定报告的分发方式。例如,是按设定的计划通过电子邮件发送还是包含在团队内容文件夹区域中?
- 确定报告的维护人员。这可能会影响设计的复杂性。
- 创建报告的模型。

有关设计报告的提示

在设计报告时,有几个提示可能会很有用。

• 确定您需要使用当前数据还是历史数据。

大多数报告只需要报告数据仓库中的最新可用数据。

- 数据仓库提供有关容量和性能的历史信息、但不提供有关清单的历史信息。
- 每个人都能看到所有数据;但是,您可能需要将数据限制为特定受众。

要为不同用户细分信息,您可以创建报告并为其设置访问权限。

## <span id="page-19-0"></span>报告数据模型

您的企业可以从OnCommand Insight 数据仓库中发现和存储的数据中受益。OnCommand Insight 数据仓库是一个集中式存储库、用于存储来自多个信息源的数据、并将其转换为一 个通用的多维数据模型、以实现高效的查询和分析。

从此存储库中、您可以生成自定义报告、例如成本分摊、使用情况分析以及问题解答 提出的以下问题的预测报 告:

- 我拥有哪些清单?
- 我的清单在哪里?
- 谁在使用我们的资产?
- 业务单位所分配存储的成本分摊是多少?
- 我在交换机端口上有多少余量?
- 需要获取更多存储容量之前需要多长时间?
- 业务单位是否遵循正确的存储层?
- 存储分配在一个月,一个季度或一年中有何变化?

使用OnCommand Insight 报告提供的数据模型、您可以使用报告创作工具设计和计划报告。

### 数据模型概述

OnCommand Insight 提供了多个数据模型、可用于报告开发。每个数据模型都是一个聚

合、用于汇总数据、以便可以对其进行查询和搜索。例如、有关容量规划的报告使用容量 数据模型。

OnCommand Insight 企业报告数据模型提供了数据要素以及数据要素之间的交互关系、这些数据要素可生成数 据的业务视图。使用数据元素和关系、您可以使用NetApp建议的IBM Cognos Analytics报告生成工具创建报 告。

OnCommand Insight 还提供了数据集市、可用于开发您自己的SQL查询。这些SQL查询数据集市与报告中使用 的数据模型之间存在区别。各个OnCommand Insight 报告数据模型使用数据集市中提供的底层OnCommand Insight 数据库架构;但是、数据模型使用其他表、有时还会使用表中的新元素。例如、数据模型在存储容量数 据模型中包含一个基于数据库架构和数据集市中的容量数据表的每月容量数据表。数据模型筛选出数据库架构表 中的值、以便仅显示月份信息。

数据集市中使用的数据库架构与数据模型之间存在差异的另一个示例是违规表和违规类型列。数据模型将转换数 据库中的编程命名值、以匹配OnCommand Insight Web UI中显示的文本。

#### **OnCommand Insight** 数据模型

OnCommand Insight 包含多个数据模型、您可以从中选择预定义报告或创建自己的自定义 报告。

每个数据模型都包含一个简单的数据集市和一个高级数据集市:

- 通过简单数据集市、可以快速访问最常用的数据元素、并且仅包含数据仓库数据的最后一个快照;它不包含 历史数据。
- 高级数据集市可提供简单数据集市中提供的所有值和详细信息、并可访问历史数据值。
- 容量数据模型

用于问题解答存储容量,文件系统利用率,内部卷容量,端口容量, qtree 容量, 和虚拟机( VM )容量。 容量数据模型是一个用于多个容量数据模型的容器。您可以使用此数据模型创建报告来回答各种类型的问题 :

◦ 存储和存储池容量数据模型

用于回答有关存储容量资源规划(包括存储和存储池)的问题解答问题,其中包括物理和虚拟存储池数 据。这种简单的数据模型可以帮助您解决问题解答中有关楼层容量以及存储池在一段时间内按层和数据 中心的容量使用情况的问题。

如果您刚开始使用容量报告,则应先使用此数据模型,因为它是一个更简单,有针对性的数据模型。您 可以使用此数据模型对类似以下内容的问题进行问题解答处理:

- 达到物理存储 80% 容量阈值的预计日期是什么?
- 阵列上给定层的物理存储容量是多少?
- 按制造商和系列以及数据中心显示的存储容量是多少?
- 所有层的阵列上的存储利用率趋势是什么?
- 利用率最高的前 10 个存储系统是什么?
- 存储池的存储利用率趋势是什么?
- 已分配多少容量?
- 可分配哪些容量?
- 文件系统利用率数据模型

用于问题解答 文件系统利用率问题。此数据模型可按主机在文件系统级别查看容量利用率。管理员可以 确定每个文件系统的已分配和已用容量,确定文件系统的类型,并按文件系统类型确定趋势统计信息。 您可以问题解答使用此数据模型回答以下问题:

▪ 文件系统的大小是多少?

- 数据保存在何处,如何访问,例如本地或 SAN ?
- 文件系统容量的历史趋势是什么?那么,基于这一点,我们可以为未来需求预测哪些内容?

◦ 内部卷容量数据模型

用于问题解答有关内部卷已用容量,已分配容量以及一段时间内的容量使用情况的问题:

- 哪些内部卷的利用率高于预定义的阈值?
- 根据趋势, 哪些内部卷可能会用尽容量?
- 内部卷上的已用容量与已分配容量是多少?

◦ 端口容量数据模型

用于问题解答有关交换机端口连接,端口状态和端口速度随时间变化的问题。您可以通过问题解答 提出 类似以下内容的问题来帮助您规划购买新交换机的计划:

- 如何创建端口消耗预测来预测资源(端口)可用性(根据数据中心、交换机供应商和端口速度)?
- 哪些端口可能会用尽容量,从而提供数据速度,数据中心,供应商以及主机和存储端口的数量?
- 交换机端口容量随时间的变化趋势是什么?
- 端口速度是多少?
- 需要哪种类型的端口容量?哪个组织即将用尽特定端口类型或供应商的容量?
- 购买该容量并使其可用的最佳时间是什么?

◦ \* qtree容量数据模型\*

用于趋势化 qtree 利用率(使用已用容量与已分配容量等数据)随时间的变化。您可以按不同维度查看 信息、例如、按业务实体、应用程序、层和服务级别。您可以问题解答使用此数据模型回答以下问题:

- qtree 的已用容量与每个应用程序或业务实体设置的限制是多少?
- 我们的已用容量和可用容量的趋势是什么,以便我们能够进行容量规划?
- 哪些业务实体使用的容量最多?
- 哪些应用程序占用的容量最多?

◦ 虚拟机容量数据模型

用于报告虚拟环境及其容量使用情况。通过此数据模型,您可以报告 VM 和数据存储的容量使用情况随 时间的变化。此数据模型还提供精简配置和虚拟机成本分摊数据。

▪ 如何根据为 VM 和数据存储配置的容量确定容量成本分摊?

- VM 不使用哪些容量?未使用的容量中有哪些部分是可用容量,哪些部分是孤立容量或其他容量?
- 根据消费趋势,我们需要购买哪些产品?
- 使用存储精简配置和重复数据删除技术可以节省多少存储效率?VM 容量数据模型中的容量来自虚拟 磁盘( VMDK )。这意味着,使用 VM 容量数据模型的 VM 的已配置大小等于其虚拟磁盘的大小。 这与OnCommand Insight 虚拟机视图中的已配置容量不同、该视图显示了VM本身的已配置大小。
- 卷容量数据模型

用于分析环境中卷的所有方面,并按供应商,型号,层,服务级别和数据中心组织数据。您可以查看与 孤立卷,未使用的卷和保护卷(用于复制)相关的容量。您还可以查看不同的卷技术( iSCSI 或 FC ) ,并比较虚拟卷与非虚拟卷以解决阵列虚拟化问题。对于此数据模型,您可以问题解答回答类似于以下 内容的问题:

- 哪些卷的利用率高于预定义的阈值?
- •我的数据中心中孤立卷容量的趋势是什么?
- 我的数据中心容量中有多少是虚拟化或精简配置的?
- 必须为复制预留多少数据中心容量?

• 成本分摊数据模型

用于问题解答存储资源(卷,内部卷和 qtree )上有关已用容量和已分配容量的问题。此数据模型按主机, 应用程序和业务实体提供存储容量成本分摊和责任信息,其中包括当前数据和历史数据。报告数据可以按服 务级别和存储层进行分类。

您可以使用此数据模型通过查找业务实体使用的容量来生成成本分摊报告。通过此数据模型,您可以为多个 协议(包括 NAS , SAN , FC 和 iSCSI )创建统一报告。

◦ 对于没有内部卷的存储,成本分摊报告将按卷显示成本分摊。

◦ 对于具有内部卷的存储:

- 如果将业务实体分配给卷,成本分摊报告将按卷显示成本分摊。
- 如果业务实体未分配给卷,而是分配给 qtree ,则成本分摊报告将按 qtree 显示成本分摊。
- 如果业务实体未分配给卷,也未分配给 qtree ,成本分摊报告将显示内部卷。
- 决定是否按卷, qtree 或内部卷显示成本分摊是根据每个内部卷进行的,因此同一存储池中的不同内 部卷可能会在不同级别显示成本分摊。容量数据会在默认时间间隔后清除。有关详细信息,请参见 数据仓库流程。

使用成本分摊数据模型的报告显示的值可能与使用存储容量数据模型的报告显示的值不同。

- 对于非 NetApp 存储系统的存储阵列,来自两个数据模型的数据是相同的。
- 对于 NetApp 和 Celerra 存储系统,成本分摊数据模型使用单个层(卷,内部卷或 qtree )来确定成本, 而存储容量数据模型使用多个层(卷和内部卷)来确定成本。
- 清单数据模型

用于问题解答有关清单资源的问题,包括主机,存储系统,交换机,磁盘,磁带, qtree ,配额,虚拟机和 服务器以及通用设备。清单数据模型包含多个子集市,可用于查看有关复制, FC 路径, iSCSI 路径, NFS 路径和违规的信息。清单数据模型不包括历史数据。您可以通过问题解答 处理此数据集市的问题包括:

- 我拥有哪些资产,这些资产位于何处?
- 谁在使用这些资产?
- 我拥有哪些类型的设备,这些设备的组件是什么?
- 每个操作系统有多少台主机,这些主机上有多少个端口?
- 每个供应商在每个数据中心都有哪些存储阵列?
- 每个供应商在每个数据中心有多少个交换机?
- 有多少端口未获得许可?
- 我们正在使用哪些供应商磁带、每个磁带上有多少个端口?
- 在我们开始处理报告之前、是否已确定所有通用设备?
- 主机与存储卷或磁带之间的路径是什么?
- 通用设备与存储卷或磁带之间的路径是什么?
- 每个数据中心有多少次每种类型的违规?
- 对于每个复制的卷,源卷和目标卷是什么?
- 光纤通道主机 HBA 和交换机之间是否存在任何固件不兼容或端口速度不匹配的情况?

• 性能数据模型

用于问题解答有关卷,应用程序卷,内部卷,交换机,应用程序, VM , VMDK , ESX 与 VM ,主机和应 用程序节点的对比。使用此数据模型,您可以创建报告,说明问题解答有多种类型的性能管理问题:

- 在特定时间段内,哪些卷或内部卷未使用或访问?
- 我们是否可以确定某个应用程序(未使用)的存储配置是否存在任何潜在的错误?
- 应用程序的整体访问行为模式是什么?
- 是否为给定应用程序正确分配了分层卷?
- 对于当前运行的应用程序,我们是否可以在不影响应用程序性能的情况下使用更便宜的存储?
- 哪些应用程序正在对当前配置的存储进行更多访问?使用交换机性能表时,您可以获取以下信息:
- 通过连接的端口传输的主机流量是否平衡?
- 哪些交换机或端口出现大量错误?
- 根据端口性能,最常用的交换机是什么?
- 根据端口性能,哪些交换机未充分利用?
- 根据端口性能,主机吞吐量的趋势是什么?
- 一个指定主机,存储系统,磁带或交换机过去 X 天的性能利用率是多少?
- 。哪些设备在特定交换机上生成流量(例如,哪些设备负责使用利用率高的交换机)?
- 环境中特定业务单位的吞吐量是多少?使用磁盘性能表时,您可以获取以下信息:
- 根据磁盘性能数据,指定存储池的吞吐量是多少?
- 使用率最高的存储池是什么?
- 特定存储的平均磁盘利用率是多少?

◦ 根据磁盘性能数据,存储系统或存储池的使用趋势是什么?

- 特定存储池的磁盘使用趋势是什么?使用 VM 和 VMDK 性能表时,您可以获取以下信息:
- 我的虚拟环境是否性能最佳?
- 哪些 VMDK 报告的工作负载最高?
- 如何使用从映射到不同数据存储库的 VMD 报告的性能来决定重新分层。性能数据模型包含的信息可帮 助您确定层的适当性,应用程序的存储配置不当以及卷和内部卷的上次访问时间。此数据模型可提供响 应时间, IOPS ,吞吐量,待处理写入次数和访问状态等数据。
- 存储效率数据模型

可用于跟踪存储效率得分和随时间变化的潜力。此数据模型不仅存储已配置容量的测量值,还存储已用或已 用容量的测量值(物理测量值)。例如、启用精简配置时、OnCommand Insight 指示从设备中获取的容 量。您也可以使用此模型来确定启用重复数据删除时的效率。您可以问题解答使用存储效率数据集市回答各 种问题:

- 实施精简配置和重复数据删除技术可以节省多少存储效率?
- 数据中心之间的存储节省量是多少?
- 。根据历史容量趋势,我们何时需要购买更多存储?
- 如果我们启用了精简配置和重复数据删除等技术,容量会增加多少?
- 。关于存储容量,我现在是否面临风险?

#### 数据模型数据表和维度表

每个数据模型都包括数据表和维度表。

- 数据表:包含测量的数据,例如数量,原始容量和可用容量。包含维度表的外部键。
- 维度表:包含有关数据的描述性信息,例如数据中心和业务单位。维度是一种结构,通常由层次结构组成, 用于对数据进行分类。维度属性有助于描述维度值。

您可以使用不同的或多个维度属性(在报告中显示为列)构建报告,以访问数据模型中所述的每个维度的数据。

有关创建报告时使用的所有数据元素的说明、请参见数据词汇表。

数据模型元素中使用的颜色

数据模型元素上的颜色具有不同的指示。

- 黄色资产:表示测量值。
- 非黄色资产:表示属性。这些值不会聚合。

在一个报告中使用多个数据模型

通常,每个报告使用一个数据模型。但是,您可以编写一份报告,将来自多个数据模型的 数据组合在一起。

要编写一份将来自多个数据模型的数据组合在一起的报告,请选择一个数据模型作为基础,然后编写 SQL 查询 以访问其他数据集市中的数据。您可以使用 SQL Join 功能将不同查询中的数据合并到一个查询中,然后使用该

例如,假设您需要每个存储阵列的当前容量,并且希望在这些阵列上捕获自定义标注。您可以使用存储容量数据 模型创建报告。您可以使用当前容量和维度表中的元素,并添加一个单独的 SQL 查询来访问清单数据模型中的 标注信息。最后,您可以使用存储名称和联接条件将清单存储数据链接到存储维度表来组合这些数据。

#### 版权信息

版权所有 © 2024 NetApp, Inc.。保留所有权利。中国印刷。未经版权所有者事先书面许可,本文档中受版权保 护的任何部分不得以任何形式或通过任何手段(图片、电子或机械方式,包括影印、录音、录像或存储在电子检 索系统中)进行复制。

从受版权保护的 NetApp 资料派生的软件受以下许可和免责声明的约束:

本软件由 NetApp 按"原样"提供,不含任何明示或暗示担保,包括但不限于适销性以及针对特定用途的适用性的 隐含担保,特此声明不承担任何责任。在任何情况下,对于因使用本软件而以任何方式造成的任何直接性、间接 性、偶然性、特殊性、惩罚性或后果性损失(包括但不限于购买替代商品或服务;使用、数据或利润方面的损失 ;或者业务中断),无论原因如何以及基于何种责任理论,无论出于合同、严格责任或侵权行为(包括疏忽或其 他行为),NetApp 均不承担责任,即使已被告知存在上述损失的可能性。

NetApp 保留在不另行通知的情况下随时对本文档所述的任何产品进行更改的权利。除非 NetApp 以书面形式明 确同意,否则 NetApp 不承担因使用本文档所述产品而产生的任何责任或义务。使用或购买本产品不表示获得 NetApp 的任何专利权、商标权或任何其他知识产权许可。

本手册中描述的产品可能受一项或多项美国专利、外国专利或正在申请的专利的保护。

有限权利说明:政府使用、复制或公开本文档受 DFARS 252.227-7013 (2014 年 2 月)和 FAR 52.227-19 (2007 年 12 月)中"技术数据权利 — 非商用"条款第 (b)(3) 条规定的限制条件的约束。

本文档中所含数据与商业产品和/或商业服务(定义见 FAR 2.101)相关,属于 NetApp, Inc. 的专有信息。根据 本协议提供的所有 NetApp 技术数据和计算机软件具有商业性质,并完全由私人出资开发。 美国政府对这些数 据的使用权具有非排他性、全球性、受限且不可撤销的许可,该许可既不可转让,也不可再许可,但仅限在与交 付数据所依据的美国政府合同有关且受合同支持的情况下使用。除本文档规定的情形外,未经 NetApp, Inc. 事先 书面批准,不得使用、披露、复制、修改、操作或显示这些数据。美国政府对国防部的授权仅限于 DFARS 的第 252.227-7015(b)(2014 年 2 月)条款中明确的权利。

商标信息

NetApp、NetApp 标识和 <http://www.netapp.com/TM> 上所列的商标是 NetApp, Inc. 的商标。其他公司和产品名 称可能是其各自所有者的商标。